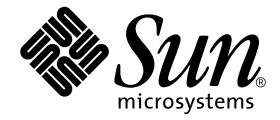

# Sun™ ONE Grid Engine 5.3 (企业版) 发行说明

Sun Microsystems, Inc. 4150 Network Circle Santa Clara, CA 95054 U.S.A. 650-960-1300

请将有关本文档的意见或建议发送至:docfeedback@sun.com 部件号: 816-7488-10 2002 年 9 月,修订版 A

Copyright 2002 Sun Microsystems, Inc., 4150 Network Circle, Santa Clara, California 95054, U.S.A. 版权所有。

Sun Microsystems, Inc. 对此文档描述的产品中所包含的相关技术拥有知识产权。在特殊且不受限制的情况下,这些知识 产权可能包括 http://www.sun.com/patents 上列出的一个或多个美国专利,以及美国和其它国家的一个或多个 其它专利或待决的专利申请。

此文档及其所属产品按照限制其使用、复制、分发和反编译的许可证进行分发。未经 Sun 及其许可证颁发机构的事先书 面授权,不得以任何方式、任何形式复制本产品或本文档的任何部分。

第三方软件,包括字体技术,由 Sun 供应商提供许可和版权。

本产品的某些部分从 Berkeley BSD 系统派生而来,经 University of California 许可授权。 UNIX 是在美国和其它国家注册 的商标,经 X/Open Company, Ltd. 独家许可授权。

Sun、Sun Microsystems、Sun 徽标、AnswerBook2、docs.sun.com 和 Solaris 是 Sun Microsystems, Inc. 在美国和其它国家的 商标或注册商标。

所有的 SPARC 商标均按许可证使用,是 SPARC International, Inc. 在美国和其它国家的商标或注册商标。带有 SPARC 商 标的产品均基于由 Sun Microsystems, Inc. 开发的体系结构。

OPEN LOOK 和 Sun™ 图形用户界面是由 Sun Microsystems, Inc. 为其用户和许可证持有人开发的。 Sun 承认 Xerox 在为 计算机行业研究和开发可视或图形用户界面方面所作出的先行努力。 Sun 以非独占方式从 Xerox 获得 Xerox 图形用户界 面的许可证,该许可证涵盖实施 OPEN LOOK GUI 且遵守 Sun 的书面许可协议的许可证持有人。

本资料按 "现有形式"提供,不承担明确或隐含的条件、陈述和保证,包括对特定目的的商业活动和适用性或非侵害 性的任何隐含保证,除非这种不承担责任的声明是不合法的。

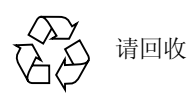

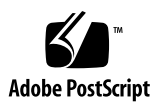

目录

[产品名称](#page-4-0) 1 [访问文档资料](#page-5-0) 2 [关于支持的](#page-5-1) Linux 版本 2 [此软件包的内容](#page-6-0) 3 Sun ONE Grid Engine 5.3 [\(企业版\)软件的全新安装](#page-6-1) 3 [关于升级现有系统](#page-7-0) 4 [升级所需的时间](#page-7-1) 4 [要说明的重要更改](#page-8-0) 5 [守护程序和命令的名称](#page-8-1) 5 [守护程序启动脚本](#page-9-0) 6 [环境变量](#page-9-1) 6 [通信守护程序](#page-9-2) (commd) 服务名称 6 [其它文件名更改](#page-10-0) 7 [队列系统接口](#page-10-1) (QSI) 7 [关于升级步骤](#page-10-2) 7 ▼ [如何执行升级](#page-11-0) 8 ▼ 如何从 [Sun Grid Engine 5.3 beta2](#page-20-0) (企业版)进行升级 17

▼ 如何安装 [Sun ONE Grid Engine 5.3](#page-22-0) (企业版)增补程序 19

[安装规则](#page-22-1) 19

[安装步骤](#page-22-2) 19

[安装本地化的软件包](#page-24-0) 21

- ▼ [如何通过](#page-24-1) pkgadd 安装本地化的软件包 21
- ▼ [如何通过](#page-25-0) tar 安装本地化的软件包 22

[安全性](#page-25-1) 22

[已知限制和解决方案](#page-25-2) 22

[与文档资料有关的缺陷](#page-25-3) 22

[与不同语言环境有关的缺陷](#page-26-0) 23

[对](#page-28-0)手册页的修正和补充 25

```
sge conf(5) \bar{\text{H}} queue conf(5) 25
```
[access\\_list\(5\)](#page-28-2) 25

sge aliases 27

[qmod](#page-30-1) 27

 $-e/-d/-us/-s * 27$  $-e/-d/-us/-s * 27$ 

 $-r$  27

[阵列作业任务索引值范围](#page-30-4) 27

[qmake](#page-31-0) $(1)$  28

[ARCH](#page-31-1) 28

## Sun™ ONE Grid Engine 5.3 (企业版) 发行说明

请在安装附带的软件之前仔细阅读本文档。本文档包括以下主要章节。

- 第 1 [页的 "产品名称"](#page-4-0)
- 第 2 [页的 "访问文档资料"](#page-5-0)
- 第 2 [页的 "关于支持的](#page-5-1) Linux 版本"
- 第 3 [页的 "此软件包的内容"](#page-6-0)
- 第 3 页的 "Sun ONE Grid Engine 5.3 [\(企业版\)软件的全新安装"](#page-6-1)
- 第 4 [页的 "关于升级现有系统"](#page-7-0)
- 第 8 [页的 "如何执行升级"](#page-11-0)
- 第 17 页的"如何从 [Sun Grid Engine 5.3 beta2](#page-20-0) (企业版)进行升级"
- 第 19 页的"如何安装 [Sun ONE Grid Engine 5.3](#page-22-0) (企业版) 增补程序"
- 第 21 页的"如何通过 pkgadd [安装本地化的软件包"](#page-24-1)
- 第 22 页的"如何通过 tar [安装本地化的软件包"](#page-25-0)
- 第 22 [页的 "安全性"](#page-25-1)
- 第 22 [页的 "已知限制和解决方案"](#page-25-2)
- 第 25 [页的 "对手册页的修正和补充"](#page-28-0)

## <span id="page-4-0"></span>产品名称

本产品的名称为 Sun ONE Grid Engine 5.3 (企业版),但在附带的文档资料正文中 将该产品称作 "Sun Grid Engine 5.3 (企业版)"。产品名从以前的名称更改过来 时已经太迟了,以至无法将其反映到文档资料中除封面以外的其它地方。但文档资 料中的信息确实是最新的。

# <span id="page-5-0"></span>访问文档资料

发行 CD 包括了完整的 Sun ONE Grid Engine 5.3 (企业版)文档资料。

- SGEEE53AdminUserDoc.pdf *《Sun ONE Grid Engine 5.3 (企业版)管理和* 用户指南》
- SGEEE53Ref.pdf *《Sun ONE Grid Engine 5.3 和 Sun ONE Grid Engine 5.3* (企业版)参考手册》

您可以从 CD 直接访问这两个文件。文件位于以下目录。

*<cd* 装入点 *>*/Sun\_Grid\_Engine\_Enterprise\_Edition\_5.3/Docs

## <span id="page-5-1"></span>关于支持的 Linux 版本

Sun ONE Grid Engine 5.3 (企业版)为 Sun Microsystems 产品的升级, 它完全支持 以下的 Linux 操作系统并 (毫无疑问地)支持 Sun 的 Solaris™ 操作系统:

■ Intel 体系结构上的 Linux kernel 2.4.x 以及 qlibc 2.2.2 及其后继版本

正式的 Sun Microsystems 对此产品的支持包括 Sun Linux 5.0 版和 Red Hat Linux 7.2 版及其后继版本。测试表明,本产品在所有 Linux 平台上均可运作。

此产品与 Sun Grid Engine 产品相关 — 大体上相同,但通过一组扩展功能大大地增 强了功能。(顺便说一句, Sun Grid Engine 产品, 也可称作 Sun ONE Grid Engine 5.3。)

Sun ONE Grid Engine (企业版)系统以前称作 Global Resource Director (GRD),其 最近版本为 5.1.9,来自 Gridware, Inc.。 Sun ONE Grid Engine 5.3 企业版为从 5.3 beta2 的升级。您可以从任何以前的 5*.x* 版的 GRD、 CODINE (一个与 GRD 相关 的产品)或 Sun Grid Engine 升级到此 5.3 版。

Sun ONE Grid Engine 5.3 (企业版)包括许多对以前的 Sun Grid Engine、 Sun Grid Engine (企业版)和 GRD 版本的增强和改进。

# <span id="page-6-0"></span>此软件包的内容

Sun ONE Grid Engine 5.3 (企业版)发行工具包包含以下顶级目录分层结构。

- 3rd party 包含有关免费软件、公用域以及所用的公用许可证软件的信息
- bin-Sun ONE Grid Engine (企业版)可执行程序
- ckpt 点检查配置范例
- Docs-PDF 格式的文档资料
- examples 脚本文件范例、配置文件和应用程序
- inst\_sqeee Generic Sun ONE Grid Engine (企业版)安装程序
- install execd 用于简化的执行主机安装的驱动程序
- install qmaster-用于简化的主控主机安装程序的驱动程序
- lib 所需的共享库
- locale 包含本地化目录
- man-nroff 格式的联机手册页
- mpi 用于 MPI 消息传递系统的并行环境接口范例
- pvm 用于 PVM 消息传递系统的并行环境接口范例
- qmon QMON 图形用户界面的像素映射、资源和帮助文件
- util 一些实用程序外壳程序, 用于安装任务及某些模板 Sun ONE Grid Engine (企业版)关闭和引导脚本
- utilbin 一些主要在安装过程中需要的实用程序

## <span id="page-6-1"></span>Sun ONE Grid Engine 5.3 (企业版)软 件的全新安装

请参见 SGEEE53AdminUserDoc.pdf,即发行 CD 中包含的 PDF 格式的 《*Sun ONE Grid Engine 5.3* (企业版)管理和用户指南》。要升级现有的 Sun Grid Engine 或其前任系统 (或安装 "本地化的"软件包),请参见以下各节。

# <span id="page-7-0"></span>关于升级现有系统

请使用以下各节中的指导将旧版的 Sun Grid Engine 或 Sun Grid Engine (企业版) 软件升级到本产品的 5.3 版。请注意,这些指导均适用于 Sun Grid Engine 5.3 和 Sun Grid Engine 5.3 (企业版)两个软件。

注意 – 若您已经安装了 5.3 版的 Sun Grid Engine 或 Sun Grid Engine (企业版), 并 且现在要安装任一产品的增补程序版本,请参见第 8 [页的 "如何执行升级"一](#page-11-0)节。 若要从 Sun Grid Engine 5.3 beta2 (企业版)升级, 则请使用第 17 [页的 "如何从](#page-20-0) [Sun Grid Engine 5.3 beta2](#page-20-0) (企业版)进行升级"一节中的步骤。

这些指导主要针对已安装以下产品之一的站点。

- CODINE, Gridware, Inc. 的一个产品 使用本节中的步骤,可以升级 CODINE 5.0.*x* 和 5.1.*x* 版。
- Global Resource Director, Gridware, Inc. 的一个产品 使用本节中的步骤,可以升级 Global Resource Director 5.0.*x* 和 5.1.*x*。
- Sun Grid Engine 5.3 版以前的版本

使用本节中的步骤,可升级 Sun Grid Engine 5.2.*x* 和 5.3 beta1 版。 (要从 Sun Grid Engine 5.3 beta2 (企业版)升级,请参见第 17 [页的 "如何从](#page-20-0) Sun Grid Engine 5.3 beta2 [\(企业版\)进行升级"一](#page-20-0)节。)

注意 – 该升级程序不 支持任何从 CODINE 4.*x* 或 Global Resource Director 1.*x* 进行 的升级。还请注意,您无法将站点的软件从任何 Global Resource Director 版本 "降级"到 Sun Grid Engine 5.3 (亦称作 "基线"产品)。使用 Global Resource Director 产品的站点应升级到 Sun ONE Grid Engine 5.3 (企业版)软件。

## <span id="page-7-1"></span>升级所需的时间

以下是执行与升级软件有关的不同任务所需时间的估计值。当然,这些只是估计 值,当前安装的特定特性决定可能需要较多或较少的时间。

- 准备升级:从 30 分钟到 2 小时
- 关闭守护程序并验证其关闭; 每台主机 1 到 3 分钟
- 删除旧的假脱机文件:
	- 共享的文件系统中的假脱机目录:5 分钟
- 安装在本地的假脱机目录:每台主机 1 到 3 分钟
- 备份旧的配置:5 到 10 分钟
- 删除旧版本:5 到 10 分钟
- 安装新版本:5 到 10 分钟
- 运行升级程序:5 到 10 分钟
- 更新本地启动脚本并启动守护程序: 每台主机 1 到 3 分钟

根据安装的复杂性不同,您可能需要对不同的 Sun ONE Grid Engine 5.3 (企业版) 对象进行附加的功能测试,测试如下。

- 并行环境
- 点检查环境
- 负荷传感器脚本
- 群集和队列配置设置,例如前导、收尾、终止和暂停方法
- 命令测试 (qsub、 qrsh、 qloqin、 qsh)

若您已修改了脚本范例和配置示例 (并且引用位于初始发行中的这些文件),或者 决定不使用(建议使用的)环境变量的兼容模式,则这些附加测试可能需要花几 个小时,以确保 Sun ONE Grid Engine 5.3 (企业版)系统的全部功能。

如果您有 root 用户的访问权限 (rsh 或 ssh)而无需对所有执行主机提供口令, 那么升级过程将会更易于执行。顺便说一句,这无需从 qmaster 计算机上执行。

### <span id="page-8-0"></span>要说明的重要更改

在此版本的 Sun ONE Grid Engine 5.3 软件中, 与 Sun Grid Engine 5.0 到 5.2.3 版有 关的所有重要更改包括对守护程序、环境变量和通信服务守护程序名称的更改。

#### <span id="page-8-1"></span>守护程序和命令的名称

所有 Sun ONE Grid Engine 5.3 和 Sun ONE Grid Engine 5.3 (企业版)的守护程序 名称现在均以 sge\_ 前缀开头。以下名称受到影响。

- sge\_commd
- sge\_coshepherd
- sge\_execd
- sge\_qmaster
- sge\_schedd
- sge\_shadowd
- sge\_shepherd
- {cod|grd}commdcntl 命令的名称更改为 sgecommdcntl。

<span id="page-9-0"></span>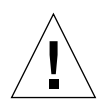

警告 – 请勿重命名该发行软件的任何二进制程序。若您在 Sun Grid Engine 群集中 使用任何脚本或收费来监视守护程序,请确保检查新名称。

#### 守护程序启动脚本

- 系统范围内的启动脚本, 在以前的产品版本中位于 <codine 根目录 >/< 单元 > /codine5 或 *<grd* 根目录 *>*/*<* 单元 *>*/grd5,现在的名称如下: *<sge* 根目录 *>*/*<* 单元 *>*/rcsge
- 每台计算机的启动脚本,通常安装在 /etc/init.d/{codine5|grd5} 之下, 现在的名称如下: rcsge
- 符号链接,通常安装在 /etc/rc2.d/S95{codine5|grd5} 之下,现在的名称 为: S95rcsge

您必须*删除* 旧的本地启动脚本和符号链接,然后后用新的启动脚本代替它们。在使 用 insserv 二进制程序的 Linux 系统上, S95rcsge 脚本的编号将被动态确定。

#### <span id="page-9-1"></span>环境变量

环境变量的名称在以前版本的产品中以前缀 CODINE /COD /GRD 开头, 现在以 前缀 SGE\_ 开头。

以下为一些示例。

- 以前的 CODINE\_ROOT/GRD\_ROOT 现在为 SGE\_ROOT
- 以前的 COD\_CELL/GRD\_CELL 现在为 SGE\_CELL
- 以前的 COD O HOME 现在为 SGE O HOME
- 以前的 GRD\_STDOUT\_PATH 现在为 SGE\_STDOUT\_PATH

注意 – Sun ONE Grid Engine 5.3 (企业版)程序支持仍可使用变量旧名称的兼容模 式。升级脚本会询问您是否要设置此模式。不过,该产品的后继版本有可能会不 支持此兼容模式: 因此, 不推荐使用此兼容模式。若一个典型的用户环境大小已 接近其限制,则当启动作业时 (所有环境变量均正确设置)可能会遇到问题。

### <span id="page-9-2"></span>通信守护程序 (commd) 服务名称

通信服务守护程序的名称从 codine\_commd/grd\_commd 更改为 sge\_commd。不 再支持该守护程序以前的名称。

### <span id="page-10-0"></span>其它文件名更改

所有以 codine / cod / grd 为前缀的文件和手册页均 被重命名并使用 sge\_ 作为前缀。以下为受影响的文件名的列表。

- 在< 根目录>/< 单元> 目录下:
	- 以前的 codine\_aliases 和 grd\_aliases 文件现在命名为: sge\_aliases
	- 以前的 cod\_request 和 grd\_request 文件现在命名为: sge\_request
- 在用户的主目录和提交目录下:
	- 以前的 .cod\_request 和 .grd\_request 文件现在命名为: .sge\_request

### <span id="page-10-1"></span>队列系统接口 (QSI)

队列系统接口 (QSI) 功能不再是本产品的一部分。

## <span id="page-10-2"></span>关于升级步骤

整个升级步骤包括以下任务。

- 关闭群集
- 备份旧系统
- 删除旧文件及目录
- 解压缩发行软件
- 重命名该服务
- 确定关于 admin\_user
- 运行升级脚本
- 在每台主机上安装新的启动脚本
- 启动新的 Sun ONE Grid Engine 系统

注意 – 备份旧的 CODINE、Global Resource Director 或 Sun Grid Engine 群集后,最 好删除所有以前版本的文件。

## <span id="page-11-0"></span>▼ 如何执行升级

1. 关闭群集。

在升级之前请关闭群集。qmaster 或执行主机上必须没有任何运行中或暂挂的作 业。还应确保在 qmaster 主机上没有正在运行的通信守护程序 (cod\_commd、 grd\_commd、 sge\_commd) 或正在运行的调度守护程序 (cod\_schedd、 grd\_schedd、 sge\_schedd)。

为了绝对安全起见,您可以登录到旧群集的每台主机上并执行适当的 ps 命令。可 能要在 ps 输出中对字符串 cod 、 grd 或 sge 发出 grep 命令,来验证是否有 来自旧系统的任何残留进程。

当执行关闭命令 (如以下各段所述)时,旧系统中的所有组件均应已删除。 输入以下命令来关闭现有群集。

```
# qconf -kej
# qconf -ks
# qconf -km
# {cod|grd|sge}commdcntl -k
```
第一条命令停止所有执行守护程序和作业。第二条命令停止调度守护程序。第三条 命令停止主控守护程序。第四条命令停止通信守护程序。

注意 – 您必须从 每台执行主机 执行第四条命令,如同从主控主机执行一样。

2. 通过在 qmaster 假脱机目录中删除执行守护程序假脱机目录和假脱机的作业, 确 保现有配置中绝无旧作业。

请输入以下命令。

# rm -rf *<execd* 假脱机目录 *>*/*<* 主机名 *>*

# rm -rf *<qmaster* 假脱机目录 *>*/jobs

- # rm -rf *<qmaster* 假脱机目录 *>*/job\_scripts
- # rm -rf *<qmaster* 假脱机目录 *>*/zombies

#### 3. 备份现有系统

在开始升级过程之前,备份现有系统是非常明智的。 要最小化备份的大小,可肯定地删除以下各项。

- execd 假脱机目录 (此处未存储任何配置),它位于: *<execd 假脱机目录>*/ *<* 主机名 *>*
- qmaster 和调度程序的旧 messages 文件:*<qmaster* 假脱机目录 *>*/messages 和 *<qmaster* 假脱机目录 *>*/schedd/messages 输入以下命令来执行备份。

% tar cvf OLDSGE-BACKUP.tar <your sge root dir>

4. 创建现有配置的单独备份。

假定一切均安装在标准位置,输入以下命令来执行备份。

```
% tar cvf OLDSGE-CONFIG.tar $CODINE_ROOT/default/common \
                    $CODINE_ROOT/default/spool/qmaster
```
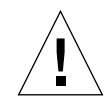

警告 – 请勿 删除旧的群集配置。这样一来, 您必须 不 删除位于 < 您的 sge 根目 录 *>*/*<* 单元 *>*/common 的 common 目录。该目录路径通常为 *<* 您的 *sge* 根目录 *>*  /default/common。您还必须不删除 qmaster 假脱机目录。到 qmaster 假脱 机目录的路径在全局群集配置中定义。通常情况下,它位于 *<* 您的 *sge* 根目录 *>* /default/spool/qmaster。

#### 5. 检查配置中任何指向旧文件的引用。

若您对发行软件的文件进行了任何本地更改,请确保对这些文件进行单独的备份。 通常情况下,这些可能是修改过并且现在在群集配置中被引用或由来自用户的作业 使用的文件。其中包括如下示例。

- 位于 mpi/、 pvm/ 或 ckpt/ 目录下, 并且用于并行环境 (PE) 或点检查环境 (CKPT) 的文件
- 位于 mpi / 并且用于批处理作业脚本的限制命令
- 位于 util/resources/loadsensors 中的负荷传感器脚本

#### 6. 删除通过 Solaris pkgadd 程序安装的旧的发行软件。

若您在 Solaris 系统中通过 pkgadd 程序安装 Sun Grid Engine 5.2.x 或 5.3 beta, 通 常使用 pkgrm 命令来删除以下软件包比较可靠 (通常情况下,并非所有软件包均 在系统中可用):

- SDRMdoc
- SDRMcomm
- SDRMsp32
- SDRMsp64
- SDRMsia
- SDRMEdoc
- SDRMEcomm
- SDRMEsp32
- SDRMEsp64

输入以下命令来查看那些软件包已安装。

# pkginfo | grep SDRM

#### <span id="page-13-0"></span>7. 删除从 tar.gz 文件安装的旧的发行软件。

若您通过解压缩 tar 发行软件安装以前的版本,通常情况下,删除以下文件和目 录比较可靠 (可能并非所有文件均存在于现有的 CODINE、 Global Resource Director 或 Sun Grid Engine 根目录中)。

请输入以下命令。

```
# cd < 您的 sge 根目录 >
# rm -rf 3rd_party
# rm -f README*
# rm -f LICENSE*
# rm -f UPGRADE*
# rm -rf api
# rm -rf bin
# rm -rf catman
# rm -rf ckpt
# rm -rf doc
# rm -rf examples
# rm -f inst_codine
# rm -f inst_grd
# rm -f install_execd
# rm -f install_qmaster
# rm -rf locale
# rm -rf man
# rm -rf mpi
# rm -rf pvm
# rm -rf qmon
# rm -rf qsi
# rm -rf security
# rm -rf util
# rm -rf utilbin
```
#### 8. 解压缩新的发行文件。

执行以下步骤。

a. 登录到用户 root 在 \$SGE\_ROOT 目录下具有读 / 写权限的计算机。

此计算机为您的文件服务器或一台正确地配置了 NFS 装入点的计算机。安装发 行文件需要通过用户 root 来执行。 NFS 客户机必须不 使用 NFS mount 选项 -nosuid 装入 \$SGE\_ROOT 目录。否则, qrsh 命令 (及相关的命令, 例如 qmake 和 qtcsh)将不起作用。

若不使用 -nosuid 选项则无法装入 \$SGE\_ROOT 目录, 则可在全局和本地群集 配置中配置到 qrsh 命令的路径。

要成功安装和运行 Sun ONE Grid Engine 5.3 或 Sun ONE Grid Engine 5.3 (企业 版),用户 root 不必拥有读 / 写权限。

- 9. (可选,仅适用于 pkgadd 安装程序)使用 Solaris pkgadd 程序安装该产品。 此步骤用于打算使用 pkgadd 方法安装 Sun ONE Grid Engine 5.3 的安装程序。
	- a. 删除所有以前的 SDRM\* 软件包或所有发行软件的目录,[如步骤](#page-13-0) 7 中提到的那样。 请注意, 缺省的基本目录 (\$SGE\_ROOT) 和缺省的*管理用户* 更改如下。
		- 基本目录: /gridware/sge (用于 Sun ONE Grid Engine 5.3)或 /gridware/sgeee (用于 Sun ONE Grid Engine 5.3 (企业版))
		- *管理用户*: sqeadmin

注意 – 若从技术上可行, 则通过 Solaris pkgadd 方法安装此产品是明智之举;即, 若文件服务器为 Solaris 计算机或文件系统通过 Solaris 计算机安装。这将允许您通 过 Sun 提供的标准机制来管理软件和增补程序。若您要安装此产品用于其它二进制 体系结构, 您可以很容易地在 \$SGE\_ROOT 目录中添加将用于这些体系结构的 tar.gz 文件并进行解压缩。

b. 选择以前的基本目录及以前的*管理用户* 名称用于新的安装。

10. (可选,适用于使用 tar 文件的安装程序)若您以 tar.gz 文件形式下载新的发 行软件,则登录到用户 root 有适当文件权限的计算机。

a. 作为 root 用户, 输入以下命令。

# cd *<* 您的 *sge* 根目录 *>* # umask 022 # gzip -dc sge-*<* 版本 *>*-common.tar.gz | tar xvpf - # gzip -dc sge-*<* 版本 *>*-doc.tar.gz | tar xvpf - # gzip -dc sge-*<* 版本 *>*-bin-<arch>.tar.gz | tar xvpf - b. 设置文件权限。

请输入以下命令。

```
# cd < 您的 sge 根目录 >
# util/setfileperm.sh < 管理用户 > <unix 组 > < 您的 sge 根目录 >
```
在上述命令中, *<* 管理用户 *>* 为 UNIX 用户帐户, Sun ONE Grid Engine 5.3 和 Sun ONE Grid Engine 5.3 (企业版)的假脱机文件应由它来创建。请参见[步骤](#page-16-0) [12](#page-16-0) 以获得有关该产品的管理用户 功能的更多信息。 *<unix* 组 *>* 为 UNIX 组名。 < 您的sge 根目录 > 为 \$SGE\_ROOT 目录所在的绝对路径。

以下示例说明了此步骤中的命令。

# cd *<* 您的 *sge* 根目录 *>* # util/setfileperm.sh sgeadmin adm '/bin/pwd'

11. (可选) 重命名 codine\_commd/grd\_commd 服务。

若您使用 TCP 服务, 则由于 codine\_commd 或 grd\_commd 用于定义在 /etc/services 或 NIS 服务器中的通信端口,因此您必须将该服务重命名为: sge\_commd

<span id="page-16-0"></span>12. 关于使用*管理用户* 功能的决定。

自从 CODINE 5.0 和 Global Resource Director 5.0 版本以后, Sun Grid Engine 产品 开始支持*管理用户* 用户功能。此功能的目的是在用户 root 没有读 / 写权限的 NFS 客户机上启动和运行 Sun Grid Engine 守护程序。

但是,出于安全性原因,许多站点不想将其 NFS 文件系统导出到 NFS 客户机,并 且因此给予用户 root 读 / 写权限。若您想将 Sun ONE Grid Engine 5.3 产品配置为 使用管理用户,请执行以下步骤。

a. 在所有 Sun ONE Grid Engine 主机上创建*管理用户* 帐户 (gmaster 和执行主 机), 或者在 NIS passwd 数据库中创建 管理用户。

sgeadmin 为推荐使用的用户名。*管理用户* 的口令应与 root 的口令得到同等 的保护。 Sun ONE Grid Engine *管理用户* 的口令不可给予系统中任何无权获得 root 口令的用户。

b. 作为用户 root 登录到 NFS 文件服务器或用户 root 对 \$SGE\_ROOT 目录有读 / 写权限的 NFS 客户机。

- c. 若*井未* 通过在 Solaris 计算机上的 pkgadd 安装 Sun ONE Grid Engine 5.3 发 行软件,则运行以下脚本。 \$SGE\_ROOT/util/setfileperm.sh < 管理用户>< 组>< 您的sge 根目录> 该脚本设置 Sun ONE Grid Engine 发行软件的文件权限。
- d. 编辑文件, \$SGE\_ROOT/*<* 单元 *>*/common/configuration,以便修改 admin user 配置项。 输入管理用户 名称,例如 (推荐的): admin\_user sgeadmin
- e. 分别将以下目录的拥有权更改为您在上一步骤中指定的*管理用户*。
	- \$SGE\_ROOT/<  $# \overline{K}$  >/common/
	- <gmaster 假脱机目录>
	- *<execd* 假脱机目录 *>*/ 主机名

例如,若您指定 sgeadmin 作为*管理用户*,则将输入以下命令。

```
# chown -R sgeadmin $SGE_ROOT/default/common
# chown -R sgeadmin $SGE_ROOT/default/spool/*
```
注意 – 若执行守护程序的假脱机目录并未安装在缺省位置 \$SGE\_ROOT/default/spool/< *主机名* >, 或者若其安装在本地文件系统, 则您 必须登录到每台执行主机并更改执行守护程序假脱机目录的拥有者。

13. 作为用户 root 或作为*管理用户* 登录并运行升级脚本。

若您使用*管理用户* 功能, 作为*管理用户* 登录或使用 adminrun 命令运行升级脚 本,如步骤 12a 中所述。

14. 设置 *SGE\_ROOT*、 *SGE\_CELL* 和其它变量。

请注意以下指导。

- 设置 *SGE\_ROOT* 变量和 *SGE\_CELL* 变量, 如果可行的话。(若您使用缺省的单 元名 default, 则无此必要)。
- 请确保 \$SGE\_ROOT 的设置不包含任何自动装入程序前缀,例如 /tmp\_mnt。
- 请确保 \$SGE\_ROOT 设置为一个可从所有执行主机和提交主机访问该目录的值。
- 若并未使用 sge\_commd 服务,则应设置 COMMD\_PORT 变量。若使用 COMMD\_PORT 变量,请确保使用未占用的专用端口号。
	- # SGE ROOT=< *您的sge 根目录* >;export SGE ROOT(强制)
	- # SGE\_CELL=*<* 您的单元 *>*; export SGE\_CELL (取决于安装)

# COMMD\_PORT=*<* 端口号 *>;* export COMMD\_PORT (取决于安装)

#### 15. 运行升级脚本。

输入以下命令组之一。

# cd \$SGE\_ROOT

# util/sge\_update.sh

或:

# \$SGE\_ROOT/utilbin/<arch>/util/sge\_update.sh

该脚本会询问您关于当前产品版本以及是否要升级到 Sun ONE Grid Engine 5.3 (SGE) 或 Sun ONE Grid Engine (企业版) (SGEEE)。该脚本将修改以下文件。

在 \$SGE\_ROOT/*<* 单元 *>*/common 中

- 删除:
	- codine5|grd5
	- history/
	- license
	- qsi/
	- statistics
- 重命名:
	- 从 codine aliases|grd aliases 更改为 sge\_aliases
	- 从 cod\_request 更改为 sge\_request (若存在的话)
- 升级:
	- configuration
	- product\_mode
	- settings.csh
	- settings.sh
- 创建:
	- rcsge (代替 codine5|grd5 的新的启动脚本)

#### 在 *<qmaster* 假脱机目录 *>* 中

- 删除:
	- messages
- jobs/
- job\_scripts/
- zombies/
- schedd/messages
- 升级:
	- complexes/queue
	- exec\_hosts/
	- schedd/

更改的文件和目录的副本将保存在 *<SGE* 根目录 *>*/*<* 单元 *>*/common/*<* 年月日 *-* 时 *:* 分 *:* 秒 *>* 之下。

#### 16. 从本地删除每台计算机旧的启动脚本并安装新脚本。

根据操作系统的不同,启动脚本安装在 /etc/init.d/ 或 /sbin/init.d/ 之 下,并在对应的 rc2.d 或 rc3.d 目录中有符号链接。

请输入以下命令。

# cd \$SGE\_ROOT

# util/update commands/sge startupscript.sh

这些命令删除旧的启动脚本并添加新的启动脚本。切记, 若您已复制或重命名脚 本,则该步骤将无法 删除旧的启动脚本。

注意 – 此步骤在 IBM AIX 和 Cray Unicos 上不支持。还请注意, 在使用 /sbin/insserv 二进制程序的 Linux 系统 (例如, SuSe 7.1 或其后继版本)上, 该脚本使用该机制安装新的启动脚本 (并试图使用 /sbin/insserv -r 删除旧 的启动脚本)。

您必须在所有执行主机上替换启动脚本。若您无需提供口令即可访问用户 root, 则在您想要脚本启动运行的一台计算机上使用以下命令。

```
# cd $SGE_ROOT
```
# util/sgeremoterun -all -- util/update commands/sge startupscript.sh

通过这种方法,可登录到在 qmaster 假脱机目录中配置为执行主机的所有主机, 并在命令行运行脚本。缺省情况下, sgeremoterun 脚本使用 rsh; 连同 -ssh 参数, remoterun 将使用 ssh 登录到远程主机。

要查看所有支持的命令行选项,请不带任何参数调用 sgeremoterun。

#### 用法

```
util/sgeremoterun [-noexec] [-ssh] [-all] [-noqmaster] \
```
#### [ 主机 *1*]... -- 命令

- -noexec 不执行任何操作, 仅显示将要执行的操作。
- -ssh 使用 ssh 代替 rsh。
- -sshpath ssh 安装的路径, 若其并未安装在 /bin:/usr/bin:/usr/local/bin
- -all 在所有可在 qmaster 假脱机目录下找到的执行主机上运行命令。
- -noqmaster 请勿在当前 qmaster 主机上运行命令。
- <span id="page-20-1"></span>17. 启动新的 Sun ONE Grid Engine 或 Sun ONE Grid Engine (企业版)系统。 请输入以下命令。

# \$SGE\_ROOT/\$COD\_CELL/common/rcsge -qmaster

若 qmaster 主机同时也是执行主机,则还可通过使用以下命令启动执行守护程序。

```
# $SGE_ROOT/$COD_CELL/common/rcsge -execd
```
要在所有主机上启动 Sun ONE Grid Engine 执行守护程序,请使用以下命令。

```
# cd $SGE_ROOT
```

```
# util/sgeremoterun -all $SGE_ROOT/$COD_CELL/common/rcsge -execd
```
## <span id="page-20-0"></span>▼ 如何从 Sun Grid Engine 5.3 beta2 (企业版)进行 升级

可从 Sun Grid Engine 5.3 beta2 (企业版)升级到 Sun ONE Grid Engine 5.3 (企业 版),只需更改二进制程序。

当您执行升级时,允许系统中有暂挂作业。还允许大多数类型的作业在系统中运 行,只要您对 sge\_shepherd 二进制程序进行额外关注。不过,升级程序不允许 任何以下类型的作业在系统中运行:

- qmake
- qrsh
- qtcsh
- qlogin
- 紧密集成的并行作业
- 1. 请将旧的二进制程序、发行软件和配置进行备份。
- 2. 关闭群集,确保没有运行中的 sge\_commd 进程。 请遵循步骤 a 和 b。

a. 输入以下命令, 等待 1 分钟, 然后继续下一步骤。

# qconf -ke all -ks -km

b. 等待 1 分钟后, 在 qmaster 主机上输入以下命令。

# \$SGE ROOT/util/shutdown commd.sh -all

- 3. 确认没有 SGE 守护程序正在运行。 若有运行中的作业, 则*请勿停止* 任何 sge\_shepherd。
- 4. 输入以下命令, 重命名 sge\_shepherd 二进制程序。 请勿复制该二进制程序。

# cd \$SGE\_ROOT/bin

# mv <arch>/sge\_shepherd <arch>/sge\_shepherd.sge53b2

5. 解压缩发行软件。

6. 使用以下命令设置文件权限。

# \$SGE ROOT/util/setfileperm.sh

7. 在 qmaster 主机和执行主机上启动新的 Sun ONE Grid Engine 5.3 (企业版)系统。 请参见前面[步骤](#page-20-1)中的步骤 17, 即"如何执行升级。"

## <span id="page-22-0"></span>▼ 如何安装 Sun ONE Grid Engine 5.3 (企业版)增 补程序

注意 – 本节中的指导适用于那些只安装增补程序的用户。若您是安装全部的产品发 行文件 (包括最新的增补程序),则无需执行此步骤。

有两种类型的增补程序可用:

- tar.gz 格式的增补程序
- Sun Microsystems 增补程序格式的增补程序, 使用 patchadd 安装

tar.gz 格式的增补程序通常包含所有的二进制程序,包括并未被增补程序更改的那 些二进制程序。patchadd 格式的增补程序只包含那些被增补程序更改过的文件。

这些安装指导假定您运行同种 Sun Grid Engine 群集,即所有主机的二进制程序共 享同一目录。若您在异种环境下运行 Sun Grid Engine 群集 (对 Solaris 和 / 或其它 操作系统来说是 32 位和 64 位二进制程序的混合),只需关闭增补程序应用的体系 结构的守护程序。若您将二进制程序安装在本地分区,则只需停止要安装增补程序 的主机上的 Sun Grid Engine 守护程序。

#### <span id="page-22-1"></span>安装规则

缺省情况下,当安装增补程序时不应有*正运行* 的作业。虽然可以有*暂挂* 的批处理 作业, 但不能有暂挂的*交互式* 作业 (qrsh、 qmake、 qsh、 qtcsh)。

当有正在运行的批处理作业时仍可安装增补程序。要避免活动的 sge\_shepherd 二进制程序发生故障, 您必须移动旧的 sge\_shepherd 二进制程序, 并在安装增 补程序之前将其复制回来。

当有正在运行的交互式作业、正在运行的 qmake 作业或其它使用紧密并行 Sun Grid Engine 集成支持的作业时,绝对无法安装增补程序。

若增补程序包含新的 sge\_commd 二进制程序 (若以 tar.gz 格式来安装增补程序 时总是这种情况), 您也必须移动旧的 sge\_commd 二进制程序。

#### 安装步骤

<span id="page-22-2"></span>1. 输入以下命令来禁用所有队列 (以便无法启动任何新的作业)。

```
# qmod -d '*'
```
2. (可选 — 仅当安装增补程序的同时有正在运行的作业并应继续运行时才需要。)请 输入以下命令。

```
# cd $SGE_ROOT/bin
# mv solaris64/sge_shepherd solaris64/sge_shepherd.sge53
# cp -p solaris64/sge_shepherd.sge53 solaris64/sge_shepherd
```
首先移动二进制程序,然后使用 cp 命令的 -p 选项将其复制回原来的位置,这一 操作非常重要。

3. 在所有 Sun Grid Engine 主机上,关闭并重新启动 qmaster 和调度守护程序以及 所有执行守护程序。

注意 – 若增补程序包含一个新的 sge\_commd 二进制程序, 则只需关闭通信守护程 序 (sge\_commd)。

a. 输入以下命令,*等待 30 秒,然后继续执行下一步骤*。

# qconf -ke all

b. 30 秒后, 输入以下命令。

```
# qconf -ks
# qconf -km
```
4. (可选)若增补程序包含 sge\_commd 二进制程序,请遵循以下这些步骤。否则, 请略过。

a. 在 qmaster 计算机上作为 root 身份, 输入以下命令。

# \$SGE\_ROOT/util/shutdown\_commd.sh -all

- b. 在所有主机上,使用 ps 命令来验证 qmaster 和调度守护程序 (sge\_qmaster、 sge\_schedd)、执行守护程序 (sge\_execd) 以及通信守护程 序 (sge\_commd) 是否停止。
- 5. 使用 patchadd 进程或在 \$SGE\_ROOT 中解压缩 tar.gz 文件以安装增补程序。
- 6. 重新启动 Sun Grid Engine 群集。

a. 在 qmaster 计算机上输入以下命令。

# /etc/init.d/rcsge

(若上述您的操作系统中启动脚本路径并非上述路径,则输入正确的脚本路径代 替。)

b. 在所有执行主机上重复执行此步骤。

输入以下命令,启用队列。

```
# qmod -e '*'
```
若已重命名 sge\_shepherd 二进制程序, 则在增补程序安装完成之前, 所有作业 正在运行时,删除旧的二进制程序比较可靠。

## <span id="page-24-0"></span>安装本地化的软件包

注意 – 在安装本地化的软件包之前, 您必须已安装 Sun ONE Grid Engine 5.3 (企业 版)软件包。

## <span id="page-24-1"></span>▼ 如何通过 pkgadd 安装本地化的软件包

使用以下步骤,通过 pkgadd 方法安装本地化的软件包。

● 在命令提示符下,输入第一条命令,然后选择并输入以下三条命令之一,取决于您 想要的语言环境。

# cd <cdrom 装入点>/Sun Grid\_Engine\_Enterprise\_5.3/Solaris\_sparc/Packages/ # pkgadd -d . SUNWcsge (此为简体中文版本地化软件包) # pkgadd -d . SUNWfsge (此为法文版本地化软件包) # pkgadd -d . SUNWjsge (此为日文版本地化软件包)

## <span id="page-25-0"></span>▼ 如何通过 tar 安装本地化的软件包

#### ● 在命令行提示符下,输入以下命令。

在示例中, *<tar* 目录 *>* 为完整目录 *<cdrom* 装入点 *>*  /Sun\_Grid\_Engine\_Enterprise\_5.3/tar 的缩写,而 *<xx>* 为 ja、zh 或 fr 之一。

# cd *<sge* 根目录 *>*

# zcat *<tar* 目录 *>*/sgeee-5.3p2-bin-solsparc-*xx*.tar.Z | tar xvpf -"

# <span id="page-25-1"></span>安全性

Sun ONE Grid Engine 5.3 (企业版)系统可在与安全性有关的两种模式下运行。缺 省模式基于标准的 UNIX 安全性,目的是用于在私用安全网络中的操作,通常在防 火墙后访问合理可信的用户基础。通过 Internet 或在某一不安全的环境中部署可能 会使站点遭受相当大的安全性风险。

第二种模式使用基于 OpenSSL 的嵌入式安全性框架。它通过认证和加密 Sun ONE Grid Engine 5.3 (企业版)内部通信鉴别帐户和服务。请参考 《*Sun ONE Grid Engine 5.3* (企业版)管理和用户指南》以获得有关如何激活两种模式的细节信息。

## <span id="page-25-2"></span>已知限制和解决方案

以下各节包含有关在测试过程中发现的产品缺陷信息,但因太迟而无法修复或记录。

### <span id="page-25-3"></span>与文档资料有关的缺陷

问题 – 在 《*Sun ONE Grid Engine* (企业版)管理和用户指南》中第 3 章的 "用户 访问权限"一节中, qsub 命令所示的一个选项不正确。记录的选项为 "-p" — 小写的 "p"。正确的选项为 "-P" — "P"为大写字母。

解决方法 – 出错的部分显示应如下:

% qsub -P < *项目名* > < *其它选项* >

问题 – 尽管已记录, 但"Transfer"队列类型在此版本中不可用。

解决方法 – 此问题没有任何解决方法。

问题 – 《*Sun ONE Grid Engine 5.3* 和 *Sun ONE Grid Engine 5.3* (企业版)参考手 册》将 qconf -mqattr 开关选项描述为 "-mattr 开关选项的相反形式",而实 际上它是 -rattr 开关选项的相反形式。

解决方法 – 该手册的后继版本将包含此修正。请参考已经修正的手册页。

问题 – 《*Sun ONE Grid Engine 5.3* 和 *Sun ONE Grid Engine 5.3* (企业版)参考手  $\#$ 》遗漏了在 sqe\_pe(5) 和 checkpoint(5) 部分中对 queue list 的 all 关键 字的描述。

解决方法 – 该手册的后继版本将包含此修正。请参考已经修正的手册页。

### <span id="page-26-0"></span>与不同语言环境有关的缺陷

问题 – 此软件只支持 ja、 zh 和 fr 语言环境作为 Solaris 操作环境下的本地化环境。

解决方法 – 若您当前的语言环境配置并非 ja、 zh 或 fr, 将您的配置显性设置为其 中之一。例如:

% setenv LC\_ALL ja

问题 – 与上述问题有关,当 qmon 在除了 C、 ja、 zh 或 fr 以外的任何其它语言 环境中 (例如 zh\_TW 或 ja\_JP.PCK)启动时,可能会无法将与语言环境相关的 配置自动切换到 C 语言环境。根据平台版本和当前语言环境的不同, 您可能会看 到以下问题:

- 内核已转储 (分段故障)
- 未显示标签 / 按钮字符串
- 一些标签 / 按钮字符串显示不正确, 而另一些显示为英文

解决方法 – 在启动 qmon 之前, 将语言环境显性设置为 C、ja、zh 或 fr 之一, 如 下例所示。

% setenv LC\_ALL C

此外,若缺省的 / 当前的语言环境并非上述列出的四种语言环境之一,则您可能不 得不相应地切换其它软件 (例如 CDE)的语言环境配置和 Sun ONE Grid Engine (企业版)软件的其它组件。

问题 – 此版本中没有 Linux 操作系统可用的本地化支持。此产品的本地化版本仅适 用于 Solaris 操作环境, 版本为 2.6、 7、 8 和 9。

解决方法 – 此问题没有任何解决方法。

问题 – 有时,由于动态生成消息组合方式的缺陷,可能会导致非英文消息中包含 英文。

解决方法 – 此问题没有任何解决方法。

问题 – 所有简短欧洲语言环境的 64 位库均缺失。在 Solaris 8 操作环境下, 64 位的 核心库是提供给 fr 语言环境的,因此您无法在 fr 语言环境下运行 Sun ONE Grid Engine 5.3 (企业版) 软件的 64 位版本。

解决方法 – 使用增补程序 110023-04, 它可在以下 URL 找到:

■ http://sunsolve.sun.com

问题 – 所有本地化的 Sun ONE Grid Engine 5.3 (企业版)对象必须有只包含 ASCII 字符的标识符。不支持队列、作业、共享节点和叶节点以及诸如此类的非 ASCII 字 符的本地化名称。 Sun 尚未决定产品应对非 ASCII 字符的本地化名称如何操作, 但 相信这不会导致严重的问题,例如系统崩溃。但这种情况无法保证,并且您可预料 到在某些特定情况下会在 qmon 图形用户界面中引起显示问题。

解决方法 – 这是此版本 Sun ONE Grid Engine 5.3 (企业版)本地化软件的一个局 限。对于诸如队列、用户名、属性组名、共享节点和叶节点之类对象的标识符只使 用 ASCII 字符。

问题 – 在 ja 和 zh 语言环境下的某些 qmon 窗口中, 初次打开窗口时, 诸如按钮或 标签之类的组件可能无法完全显示。

解决方法 – 关闭这些窗口, 然后重新打开。

问题 – ja 和 zh 语言环境中的某些帮助文件显示不良。本地化的联机帮助显示不 完整并且屏幕的末端被截断。

解决方法 – 此问题没有任何解决方法。

问题 – 当在  $f$   $r$  语言环境中启动  $q$   $q$   $m$ on 的 64 位版本时, 您将看到有关 " $f$ ontlist" 的警告消息。

解决方法 – 使用 32 位的 qmon 版本代替。要执行此操作, 请输入以下命令。

% mv \$SGE\_ROOT/bin/solaris64/qmon \$SGE\_ROOT/bin/solaris64/qmon.solaris64

% ln -s \$SGE\_ROOT/bin/solaris/qmon \$SGE\_ROOT/bin/solaris64/qmon

% mv \$SGE\_ROOT/lib/solaris64/libXltree.so \$SGE\_ROOT/lib/solaris64/libXltree.so.solaris64

% ln -s \$SGE\_ROOT/lib/solaris/libXltree.so \$SGE\_ROOT/lib/solaris64/libXltree.so

问题 – 当使用 -csp 开关选项安装此产品的本地化版本时,由于使用非本地化的外 部二进制程序 openss1, 所以部分消息并未本地化。

解决方法 – 此问题没有任何解决方法。

## <span id="page-28-0"></span>对手册页的修正和补充

以下各节包含伴随此产品的手册页的修正和补充。请注意,这些补充和修正也适用 于 《*Sun ONE Grid Engine 5.3* 和 *Sun ONE Grid Engine 5.3* (企业版)参考手册》。

### <span id="page-28-1"></span>sge conf(5)  $\bar{x}$  queue conf(5)

■ 将以下句子添加到这两项的描述中:

该程序的标准输出和错误输出流均写入到每项作业的标准输出和错误输出所用的同 一文件中。

### <span id="page-28-2"></span>access\_list(5)

■ 以如下文本替换:

Grid Engine 文件格式 ACCESS LIST(5)

名称

access\_list - Sun Grid Engine 访问列表文件格式

说明

访问列表用于在 Sun Grid Engine 中定义用户对队列 (请参见 queue\_conf(5))或 并行环境 (请参见 sge\_pe(5))的访问权限。可通过 qconf(1) -sul 选项显示一 份当前所配置的访问列表的列表。每条列出的访问列表的内容均可通过 -su 开关 选项显示。输出遵循 access\_list 格式说明。通过 qconf(1) 的 -au 和 -du 选 项可创建新的访问列表并修改现有的访问列表。

Sun Grid Engine (企业版)部门是特殊的访问列表形式,允许职能份额和越权份额 的附加分配。

格式

以下 access\_list 参数的列表指定了 access\_list 的内容:

name

访问列表的名称。

type

此参数仅在 Sun Grid Engine (企业版)系统中可用。 Sun Grid Engine 不支持此参 数。访问列表的类型, 当前为 ACL 或 DEPT 之一, 或两者的组合, 位于一个逗号 分隔的列表中。根据此参数,访问列表可仅用作访问列表,也可用作部门。

oticket

该参数仅在 Sun Grid Engine (企业版)系统中可用。 Sun Grid Engine 不支持此参 数。当前分配给该部门的越权票券数量。

fshare

该参数仅在 Sun Grid Engine (企业版)系统中可用。 Sun Grid Engine 不支持此参 数。当前该部门的职能份额。

entries

entries 参数包含了那些分配给访问列表或 Sun Grid Engine (企业版)部门的 UNIX 用户或 UNIX 用户组的逗号分隔列表。只允许使用符号名称。组名前有 @ 符 号标记,以便与用户名相区别。纯粹的访问列表允许列出任何访问列表中的任何用 户或组。

对于 Sun Grid Engine (企业版)部门,列出的每位用户或组只能在一个部门中列 出,以便确保分配给部门的作业的唯一性。对于其用户不匹配任何列在该项下的用 户或组的作业,则分配至 defaultdepartment,若存在的话。

另见

sge intro(1),  $qconf(1)$ , sge  $pe(5)$ , queue conf(5)

版权

请参见 sge\_intro(1) 以获得权利和权限的完整声明。

#### <span id="page-30-0"></span>sge\_aliases

■ 用以下修正替换相应的文本。

#### 文件

*<sge* 根目录 *>*/*<* 单元 *>*/common/sge\_aliases – 全局别名文件

```
$HOME/.sge_aliases-用户本地别名文件
```
另见

```
sge intro(1), qsub(1)
```
版权

请参见 sge\_intro(1) 以获得权利和权限的完整声明。

#### <span id="page-30-1"></span>qmod

■ 请添加以下说明至 qmod 项。

#### <span id="page-30-2"></span> $-e/-d/-us/-s$  \*

当上述命令行开关选项之一用于指定队列时 (请注意, -s 和 -us 也可用于作 业),可使用以下通配符。

- \* (星号)
- ? (问号)

这些通配符的语法遵循 UNIX shell 中的通配符规则 (这意味着它不遵循正则表达 式的规则)。

#### <span id="page-30-3"></span> $-r$

只有管理用户才可使用 qmod -r 来强制重新调度作业。

#### <span id="page-30-4"></span>阵列作业任务索引值范围

范围的最小数值为 1。最大数值为 2\*\*32-1。

提交的阵列作业任务数不能超过全局群集配置的 max\_aj\_tasks 参数的范围。

## <span id="page-31-0"></span>qmake(1)

■ 添加 ARCH 环境变量的以下说明。

若并未指定任何资源请求 (QS\_NAME 命令行选项 -1),则 qmake 将使用环境变 量 ARCH 来请求同一体系结构执行任务, 如同提交主机一样。若设置 ARCH, 则 ARCH 中指定的体系结构将通过插入选项 -l arch=\$ARCH 至命令行选项进行请 求。若 ARCH 未设置,则 make 任务可在任何可用的体系结构上执行。由于这对一 般的 make (编译)作业至关重要,因此将输出一条警告。

#### <span id="page-31-1"></span>ARCH

提交主机的体系结构。若此变量在提交环境下设置,则 qmake 将为作业执行请求 指定的体系结构 (请参见上述说明)。